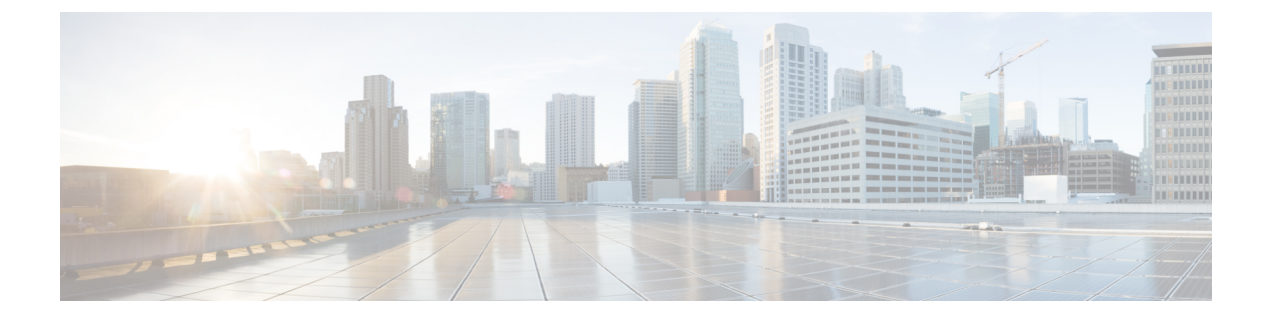

## **stcli cleaner** コマンド

- stcli cleaner コマンド (1 [ページ\)](#page-0-0)
- stcli cleaner [get-schedule](#page-2-0) コマンド (3 ページ)
- stcli cleaner info [コマンド](#page-2-1)  $(3 \sim -\check{\vee})$
- stcli cleaner report [コマンド](#page-3-0) (4 ページ)
- stcli cleaner [set-schedule](#page-5-0) コマンド (6 ページ)
- stcli cleaner start [コマンド](#page-5-1)  $(6 \sim -\check{\mathcal{V}})$
- stcli cleaner stats [コマンド](#page-6-0) ( $7 \sim -\gamma$ )
- stcli cleaner stop [コマンド](#page-7-0) (8 ページ)

# <span id="page-0-0"></span>**stcli cleaner** コマンド

古いデータを削除してストレージを解放するためのストレージ クラスタ クリーナー操作。

**stcli cleaner [-h] {info | start | stop | stats | report | get-schedule | set-schedule}**

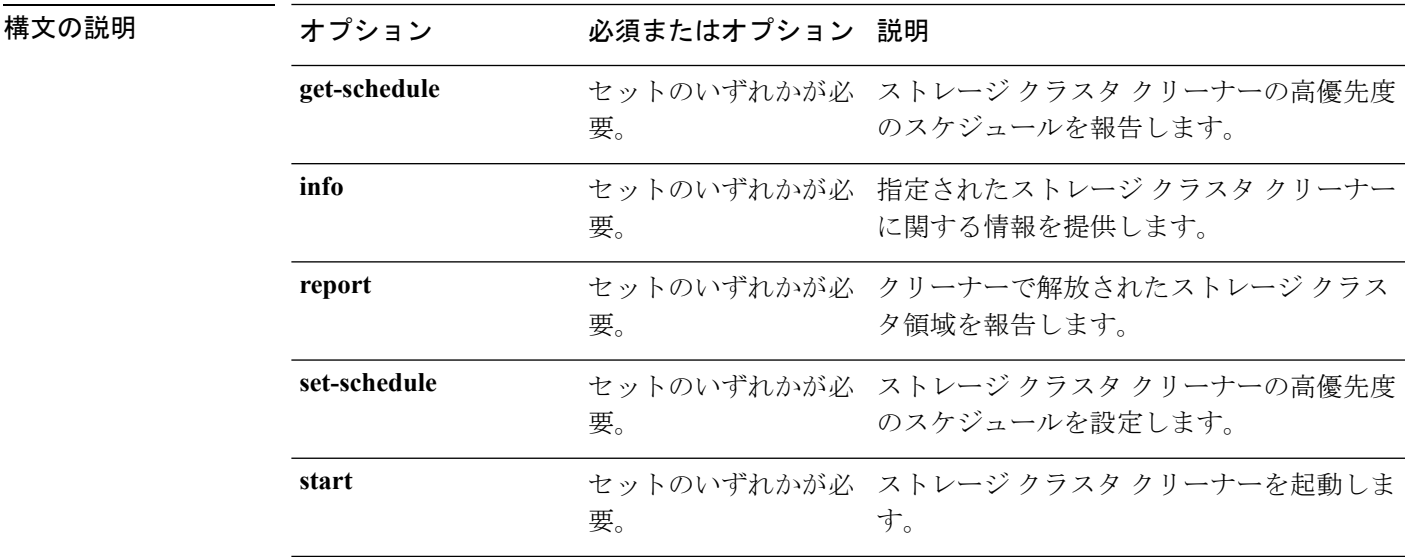

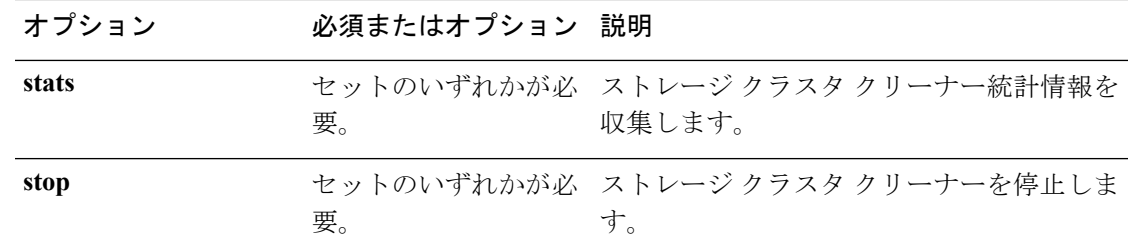

- コマンド デフォルト なし。セット内の1つのオプションが必要。
- 使用上のガイドライン 基本のstcli cleanerコマンドでは、1つ以上の位置指定引数を指定するほか、--helpオプショ ンを任意に指定できます。

stcli cleaner コマンドは、一般的にバックグラウンドで継続的に実行されます。cleaner は、不 要になるとスリープモードに入り、ポリシーにより定義されている条件に一致すると起動しま す。このような条件には、次のものがあります。

- 最後にクリーナーを実行してからのフラッシュの数。
- 最後にクリーナーを実行してから書き込まれたデータの量。
- 最後にクリーナーを実行してから削除されたデータの量。
- ストレージ クラスタ スペースの使用率。容量の状態を参照してください。

優先度レベルは次のとおりです。

- 通常優先度。クリーナーでは、最小限の I/O が発生します。
- 高優先度。クリーナーの I/O が増大します。

ストレージ クラスタで ENOSPC 状態が発生している場合には、クリーナーは自動的に高 優先度で実行されます。

優先度を決定する要因は次のとおりです。

- 時刻(TOD):デフォルトは6 AM UTCから6 AM UTCで、TODベースの高優先度クリー ナーは無効になっています。stcli cleaner set-schedule を使用してください。
- クラスタ領域の使用率:ストレージ クラスタが ENOSPC WARN 状態に達すると、クリー ナーはガベージ コレクトに対する I/O の数を増やすことで強度を高めます。クリーナー は、ENOSPC 条件が設定された場合に、最も高い優先度で実行されます。

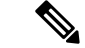

データを削除するだけでは、クリーナーは実行されず、領域は回復されません。クリーナー は、プロパティおよび設定によって制御されます。 (注)

## <span id="page-2-0"></span>**stcli cleaner get-schedule** コマンド

ストレージ クラスタ内のすべてのノードのクリーナー優先スケジュール状態を返します。

**stcli cleaner get-schedule [-h] [--id ID | --ip NAME]**

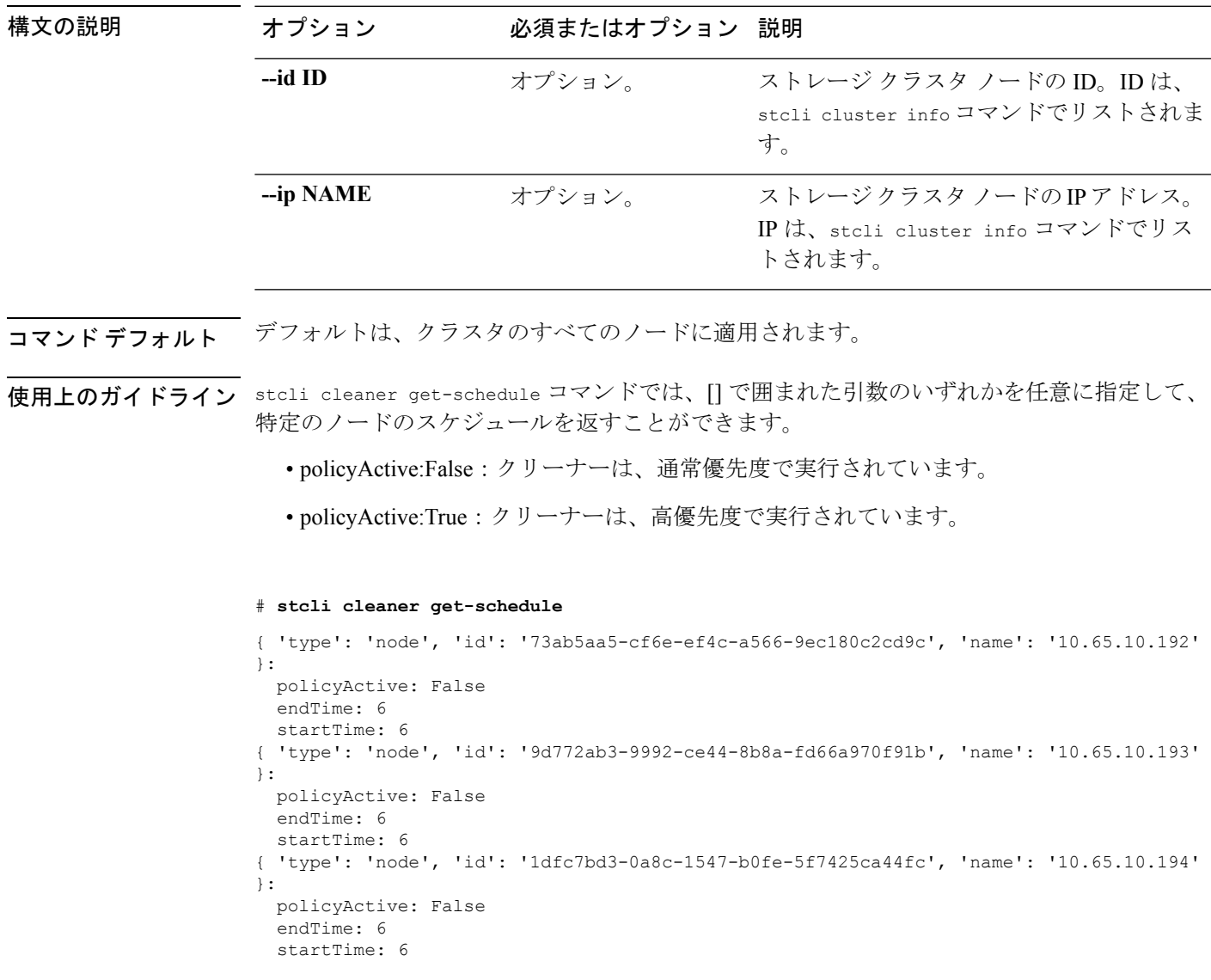

# <span id="page-2-1"></span>**stcli cleaner info** コマンド

指定されたノードのストレージ クラスタ クリーナーに関する情報を返します。

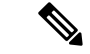

クラスタの使用率が70%以上になったら、クラスタ内のクリーナーが積極的に実行されます。 ログ構造ファイル システムで実行すると、デッド データが消去されないため、データストア レベルとクラスタ レベルの使用で少し違いができます。それまで、クリーナーは特定のポリ シーしきい値に基づきスペースを再要求します。 (注)

**stcli cleaner info [-h] [--id ID | --ip NAME]**

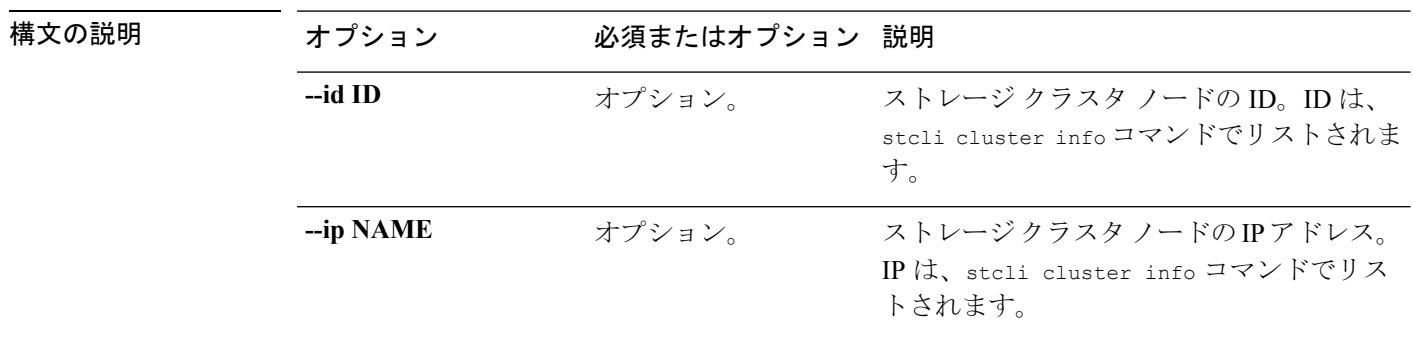

**コマンド デフォルト** <sup>一</sup> デフォルトは、クラスタのすべてのノードに適用されます。

使用上のガイドライン stcli cleaner info コマンドでは、[] で囲まれた位置指定引数のいずれかを任意に指定して、 特定のノードでクリーナーを実行できます。

> ONLINE:クリーナー(ガベージ コレクタ)がバックグラウンドで想定どおりに実行 されています。

OFFLINE:該当するノードには、ガベージ コレクションがありません。

# **stcli cleaner info**

{ 'type': 'node', 'id': '73ab5aa5-cf6e-ef4c-a566-9ec180c2cd9c', 'name': '10.65.10.192' }: ONLINE { 'type': 'node', 'id': '9d772ab3-9992-ce44-8b8a-fd66a970f91b', 'name': '10.65.10.193'

}: ONLINE { 'type': 'node', 'id': '1dfc7bd3-0a8c-1547-b0fe-5f7425ca44fc', 'name': '10.65.10.194'

```
}: ONLINE
```
## <span id="page-3-0"></span>**stcli cleaner report** コマンド

クリーナーを使用して解放したストレージ クラスタの領域を報告します。

**stcli cleaner report [-h] [--id ID | --ip NAME] [--start]**

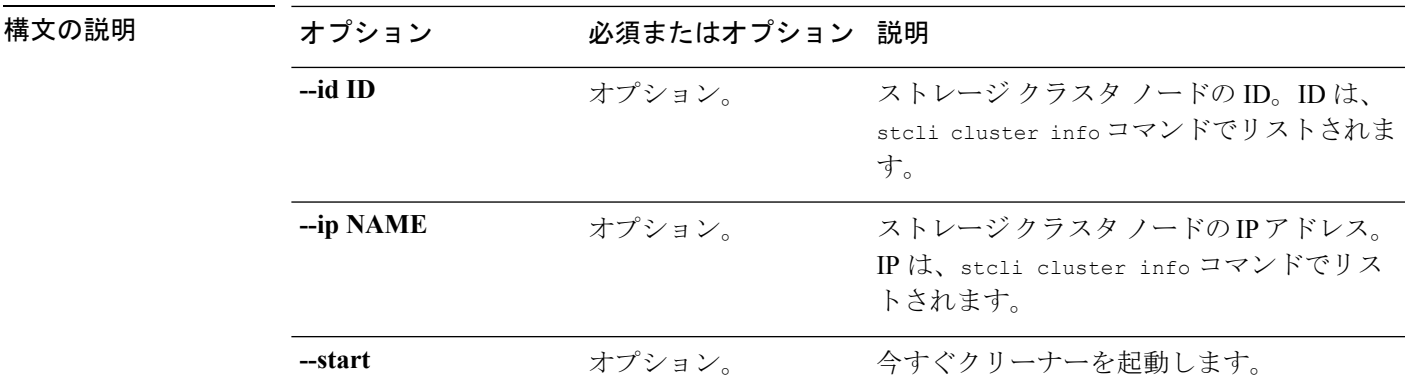

コマンド デフォルト<sup>-</sup> デフォルトは、クラスタのすべてのノードに適用されます。

使用上のガイドライン stcli cleaner report コマンドでは、[] で囲まれた位置指定引数のいずれかを指定して、特定 のノードに関するレポートを返したり、今すぐクリーナーを起動したりできます。

> このコマンドは、ストレージ クラスタ内のノードごとに重複排除と圧縮による削減量を報告 し、重複排除と圧縮によるストレージクラスタの削減量を集計してまとめます。関連するフィー ルドは次のとおりです。

```
{ 'type': 'cluster', 'id': '' }:
 dedupSavings: 0.0
 compressionSavings: 0.0
```
コンピューティング専用ノードに dedupSavings が -1.0 と表示されます。つまり、このノード は管理対象ストレージに貢献していないことを意味します。

次に例を示します。

```
# stcli cleaner report
```

```
{ 'type': 'node', 'id': '00000000-0000-0000-0000-002590d42388', 'name': '10.104.48.26'
}:
 dedupSavings: 0.0
 totalNodeSavings: 0.0
 compressionSavings: 0.0
 totalUniqueAddressableBytes: 26.2K
 estimated: False
 totalUniqueBytes: 0
 totalAddressableBytes: 26.2K
{ 'type': 'cluster', 'id': '' }:
  dedupSavings: 0.0
 totalNodeSavings: 100.0
 compressionSavings: 100.0
 totalUniqueAddressableBytes: 78.0K
 estimated: False
  totalUniqueBytes: 0
  totalAddressableBytes: 78.0K
```
#### <span id="page-5-0"></span>**stcli cleaner set-schedule** コマンド

ストレージ クラスタ内のすべてのノードに対してクリーナー スケジュールを設定します。

**stcli cleaner set-schedule [-h] [--id ID | --ip NAME] --starttime STARTTIME --endtime ENDTIME**

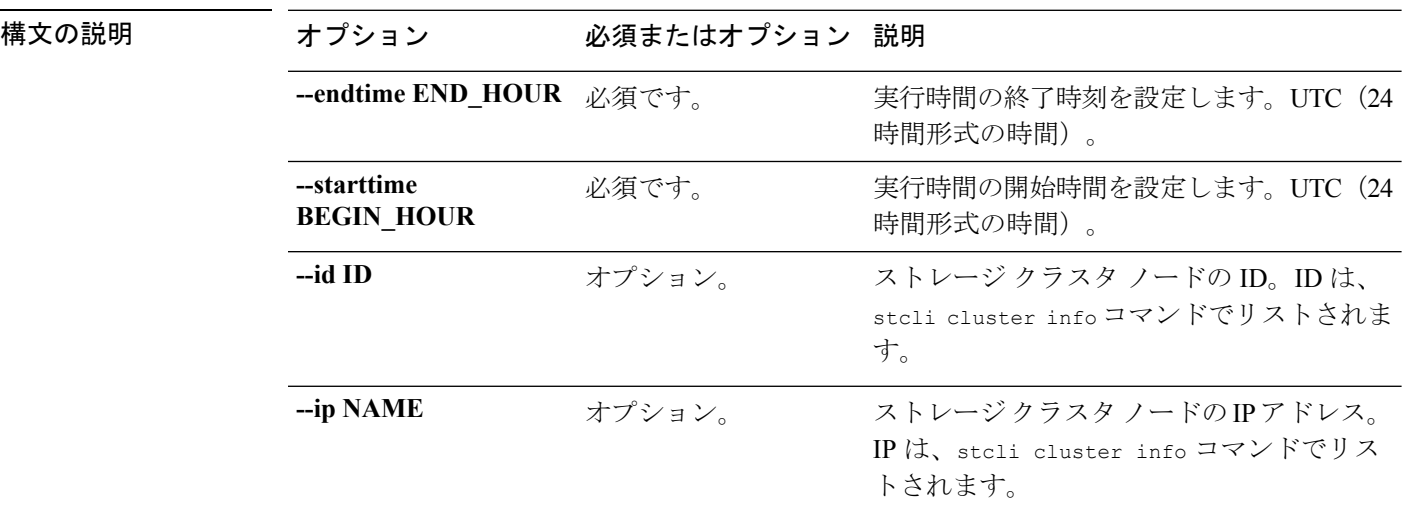

- コマンドデフォルト デフォルトは、6 PM UTC から 6 AM UTC で、24 時間形式で表すと 21 時から 6 時までです。 分は含まれていません。デフォルトでは、高優先度のTODベースのクリーニングは無効になっ ています。デフォルトがストレージ クラスタ内のすべてのノードに適用されます。
- 使用上のガイドライン stcli cleaner set-schedule は、クリーナー スケジュールにデフォルト以外の --starttime お よび --endtime を指定するために使用します。これらの 2 つのパラメータの両方をゼロにする ことはできません。

変更はすぐに適用されます。サーバの再起動は必要ありません。

このコマンド例では、8PM UTC でクリーナーを起動し、5AM UTC でクリーナーを停 止しています。

# stcli cleaner set-schedule --starttime 20 --endtime 5

### <span id="page-5-1"></span>**stcli cleaner start** コマンド

ストレージ クラスタ クリーナーを再起動します。

**stcli cleaner start [-h] [--id ID | --ip NAME]**

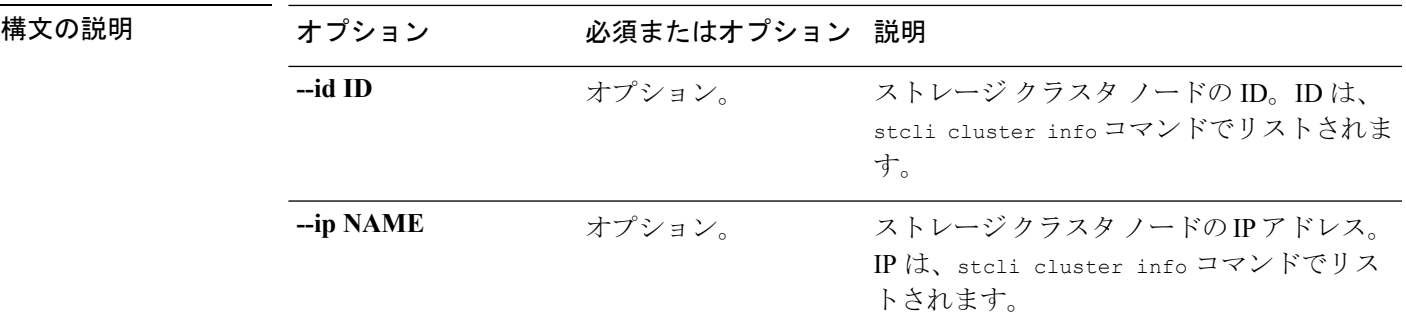

コマンド デフォルト デフォルトがストレージ クラスタ内のすべてのノードに適用されます。

使用上のガイドライン stcli cleaner start コマンドでは、[] で囲まれた位置指定引数のいずれかを任意に指定でき ます。

> クリーナーは、HX Data Platform ストレージ クラスタが起動すると、自動的に起動します。 stcli cleaner start コマンドは、クリーナーを手動で停止した場合にのみ使用します。手動 で停止したクリーナーは、手動で再起動できます。

## <span id="page-6-0"></span>**stcli cleaner stats** コマンド

クリーナーの統計情報を収集します。

**stcli cleaner stats [-h] [--id ID | --ip NAME] [--start]**

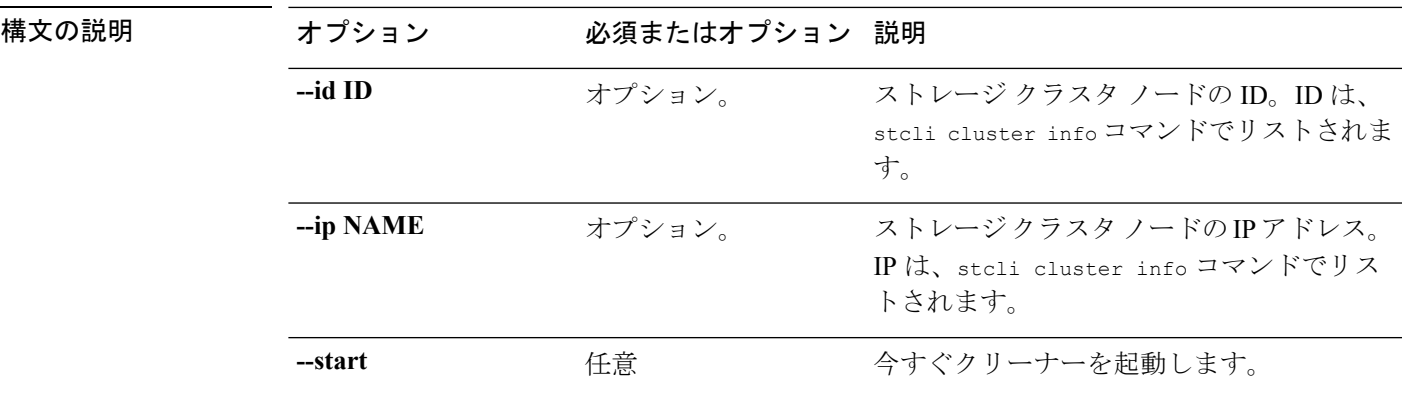

コマンドデフォルト ノードを指定しないと、デフォルトがストレージクラスタのすべてのノードに適用されます。

使用上のガイドライン stcli cleaner stats コマンドでは、位置指定引数を任意に指定できます。

# **stcli cleaner stats --ip 10.104.48.26** { 'type': 'node', 'id': '00000000-0000-0000-0000-002590d42388', 'name': '10.104.48.26' }: --------------------------------------- curNumDeadKeys: 0

```
deletedNumSegments: 0
curNumSegments: 0
priorNumSegments: 0
ftVnodeNumber: 44
uniqueBytes: 0
uniqueVBABytes: 912
curNumLiveKeys: 0
priorNumDeadKeys: 0
totalAddressedVBABytes: 624
priorNumLiveKeys: 0
uniqueVBAs: 4
    ----------------------------------------
```
## <span id="page-7-0"></span>**stcli cleaner stop** コマンド

ストレージ クラスタ クリーナー プロセスを停止します。

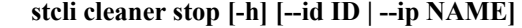

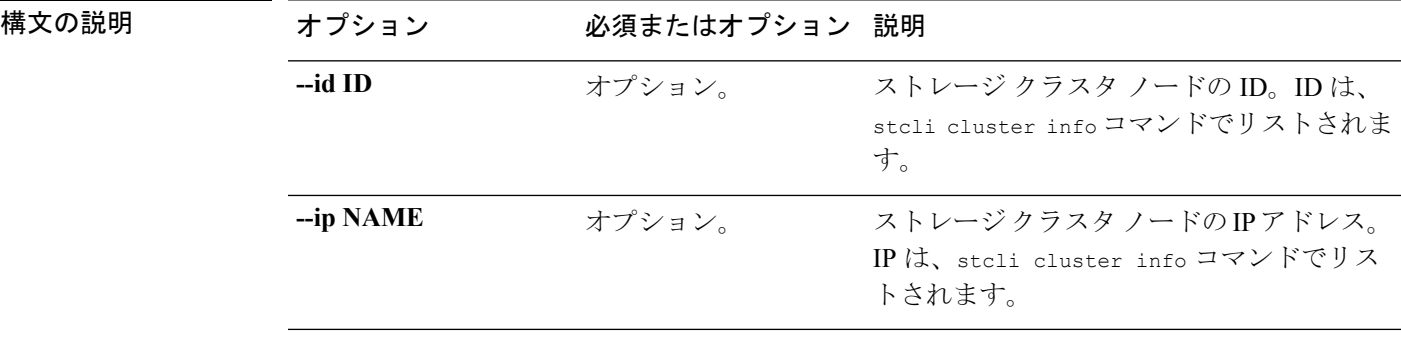

コマンドデフォルト ノードを指定しないと、デフォルトがストレージクラスタのすべてのノードに適用されます。

#### 使用上のガイドライン stcli cleaner stop コマンドでは、位置指定引数のいずれかを任意に指定できます。

クリーナーを手動で停止した場合:

- クリーナーは、ストレージ クラスタ ノードをリブートまたは再起動すると、自動的に起 動します。
- クリーナーは、手動で再起動できます。